#### DEMOGRAPHIC INFORMATION

Demo Course Directory

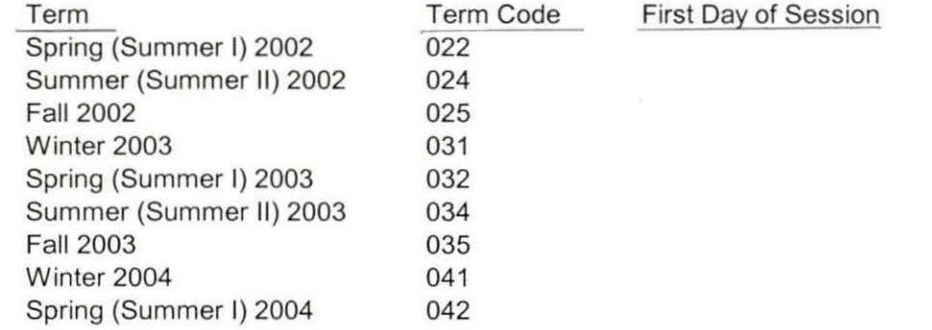

One Tenth Day of Session Demo Course 022t.sav Demo Course 024t sav Demo Course 025t.sav Demo Course 031t.sav Demo-Course 032t.sav Demo-Course 034t.sav Demo-Course 035t.sav Demo 041t.sav Demo 042t.sav

## End of Session Demo-Course 022E.sav Demo 024E.sav Demo-Course 025E.sav Demo 031e.sav Demo 032e.sav Demo 034e.sav Demo 035e.sav Demo 041e.sav Demo 042E, Sav

#### COURSE FILES, Student Course Registrations (File with multiple records per student)

Spring (Summer I) 2002 022 022 022 025 Spring OTD 2002 Course Registrations.sav Summer (Summer 11) 2002 024 Summer OTO 2002 Course Registrations.sav Fall 2002 025 Fall OTO 2002 Course Registrations.sav Winter 2003 031 Winter OTO 2003 Course Registrations.sav Spring (Summer I) 2003 032 Spring OTO 2003 Course Registrations.sav Summer (Summer 11) 2003 034 Summer OTO 2003 Course Registration.sav Fall 2003 035 Fall OTO 2003 Course Registrations.sav Winter 2004 **041** 041 05 041 **Winter OTD 2004 Course Registrations**.sav Spring (Summer I) 2004 042 042 042 05 12 Spring OTD 2004 Course Registrations.sav

Spring EOS 2002 Course Registrations.sav\* Summer 2002 EOS Course Registration.sav Fall EOS 2002 Course Registrations.sav Winter EOS 2003 Course Registrations.sav Spring EOS 2003 Course Registrations.sav• Summer 2003 EOS Course Registration.sav Fall EOS 2003 Course Registrations.sav Winter EOS 2004 Course Registrations.sav

COURSE FILES, Summary Section Information (Descriptive information regarding the course sections offered) Spring (Summer I) 2002 300 Spring (Summary Summary Summer I (Spring) 2002t.sav Summer (Summer II) 2002 COURSE Summary Summer II 2002t.sav Fall 2002 **COURSE Summary Fall 2002t.sav** Winter 2003 **COURSE Summary Winter 2003t.sav** Spring (Summer I) 2003 20031.sav Summer (Summer II) 2003 COURSE Summary Summer II 20031.sav Fall 2003 COURSE Summary Fall 2003T.sav

Winter 2004 Course Summary Winter 2004t.SAV Spring (Summer I) 2004 Course Summary Summer I (Spring) 2004t.sav

COURSE Summary Summer I (Spring) 2002 COURSE Summary Summer II 2002e.sav COURSE Summary Fall 2002e.sav COURSE Summary Winter 2003e.sav COURSE Summary Summer I (Spring) 200 COURSE Summary Summer II 2003e.sav COURSE Summary Fall 2003e.sav Course Summary 2004 Winter EOS.sav Course Summary Summer I 2004e.SAV

## TERM DEMOGRAPHIC AND COURSE FILE PROCESS

Seven files are extracted out of Colleague to form the basic IR demographic and course files. The "Headcount" and "Course" files are generated automatically. These two files provide information about student course registrations and the courses themselves.

The following files are produced by running the Colleague program "XIR3": "Student," "Colleges," "Degrees," "Tests," and "SPOPS." The first three files produce the SPSS "Demo" file. Selected elements from Test are added in as well. SPOPS is produced solely for the purpose of State Reporting.

# RUN THE EXTRACTS

 $-$  -  $-$ 

- 1. In Colleague, enter the mnemonic "XIR3." A window requesting the term appears. Enter the term, hit the save icon, and save out of the ensuing windows.
- 2. After the program runs the report, the files must be imported to the IR network drive (I). To do this, select "Import file" under the Options menu. The Host file is  $_HOLD$ .<br>a. An easy way to select the files is to click on the Item button, which
	- produces a search window. Select the "begins" radio button, and enter the following starting sequence for each report. Note that only one search item can be entered.
	- b. This list is provided for each report to import: "X.IR.STUDENT.FILE.#####", "X.IR.COLLEGE.FILE.####," "X.IR.DEGREES.FILE.####," "X.IR.TESTS.FILE.####," AND "X.IR.SPOPS.FILE.####". The #### indicates entering the year and month to narrow the search. (E.g. X.IR.STUDENT.FILE.200409).
	- c. Each report must be imported by itself. The Local file to which the data should be imported is the term file, the raw data folder. The naming convention is to use the Colleague file name (e.g. STUDENT) followed by the date (no spaces) and given the "DAT" extension. For example, STUDENT09082004.DAT.

### CREATE THE SPSS DATA BASE - BASIC DEMOGRAPHIC INFORMATION

- 1. The first syntax is "Colleague Demo," This converts the "Student" file into SPSS.
- 2. Note that the ID selection criteria eliminates test and dummy ids known to IR.
- 3. Until the extract program is corrected, (as of July 2004 it had not been), the correct "Alien Status" must be imported. (Until July 2003 this information was contained in the PERSON file; after that time the information is stored in the FOREIGN.PERSON file for students). Run the query, "IR Students by term" to generate a saved list of students, and then the query "Save Foreign Person Alien Status."
- 4. Run the SPSS syntax "Foreign Person Alien Status" to convert the Colleague extract file into SPSS. Return to the "Demo" File, and merge the newly created fpalst variable into the Demo file.

5. Run the syntax "Reported RaceEthnicity" to get a Reported Race Ethnicity variable incorporating Non Resident Alien status.

## CREATE THE TRANSFER COLLEGE FILE

- 1. Run the "Transfers" syntax, which imports the "Colleges.dat" file into SPSS.
- 2. Please note that the variable ''tcred" is computed to reduce the credits to the correct size. Decimals were not included in the extract resulting in an import of credits multiplied by 100.
- 3. Note that the syntax restructures the file to unduplicated by student id. The number of "tcoll" and "tcred" (Transfer college and transfer credits) variables may change to term depending on the maximum number of transfers by any student.

## CREATE THE PREVIOUS OCC DEGREES FILE

- 1. Run the SPSS syntax "Previous OCC Degrees after Summer I 2003." (Prior to Summer I 2003 the information was extracted differently). This converts the Degrees.dat file into SPSS.
- 2. Note that the syntax restructures the file to unduplicated by student id. The number of "occdeg" (OCC degree program) variables may change to term depending on the maximum number of degrees earned by any student.

## ENROLLMENT DATA

I I

- 1. Information regarding student credit enrollment is available as summary data (credits per campus, total credits) through the Official Enrollment Report base data.
- 2. Information regarding individual student course taking is available through a duplicated student database in the "Student Course Registration" folder. Instructions regarding the use of this database will be included in that folder.

#### MERGE THE INFORMATION FOR THE DEMO FILE

- 1. Open the "Demo" file if it is not open already. Merge in the transfer file, adding only the "tcoll" and "tcred" variables. (Recall, the "cred" variables are the transfer credits multiplied by 100).
- 2. Merge in the previous OCC degrees file. Add only the "awdmo" (Award Month), "awdyr" (Award Year) and "occdeg" (OCC Degree) variables.

3. Run the 'FTIAC' syntax to incorporate the calculated FTIAC variable.

( add stat from enrollments files

# Foster, Gail

From: Sent: To: Subject: Showers, Nancy Tuesday, July 06, 2004 9:40 AM Foster, Gail; Brennan, Eileen OTO Spring '04

Can you please provide me with the current status of the DemoCourse file for this? Thanks.

Nancy, ext. 2141

 $\dot{\phi}$ 

 $042 - 7$ 

Demo Course 042+. dat

done

,,

#### UPDATES ON THE "DEMO" AND "DEMO-COURSE" FILES

If you are using the Demo and Demo-Course files you will notice that there are inconsistencies term to term. The following is a summary of information about using these file.

First, note that some files are "Demo" and some are "Demo Course". Demo Course files include student course enrollments for the term, while Demo files do not. When the College first switched to Colleague, the direction was to incorporate a student's course emollments into their demographic record. However, since that time it has seemed more practical to set up a separate course file, and merge it as needed. For further information on using the Student Course Registration files see that document ("Using the Student Course Registration files").

Also, some of these files include test information. Data entry, tests administered, and our extract program have changed over the past two years. If you need to evaluate test scores, you will be working directly with the syntax and raw data files or querying Colleague. Please see Eileen for more information.

#### VARIABLES TO PAY PARTICULAR ATTENTION TO

If you are looking at race/ethnicity, use REPRACE. This is the calculated Race/Ethnicity which incorporates Non-Resident Alien.

If you are looking at First Time in Any College (FTIAC) students, use the calculated variable FTIAC. This variable looks at all of the factors used in verifying that a student is ftiac.

The variable STATUS indicates whether or not the student is actively emolled in at least one credit during the term at the particular point in time. A status of '1' indicates active.

The following list is a preliminary 'dictionary' of the demo file. It lists the common variables you should find in all of the Demo and in all of the Demo Course files.

#### COMMON VARIABLES IN THE DEMO FILE

Id - Student ID

Ssn - Student Social Security number if available

Lname - Student Last Name

Fname - Student First Name

Mname - Student Middle Name or Initial

Homcmp - Home Campus, or where the student's original application was filed and paperwork stored Prvcmp - Previous Home Campus, if a student has changed Home Campus

Fmrlname - Former Last Name, if a student has changed that name, e.g. by marriage or divorce

Fmrfname - Former First Name, if first name has changed

Fmrmname - Former Middle Name, if middle name has changed

Rescnty- Residence County. Numeric code for county. Inconsistently populated.

Resstt - Residence State. Inconsistently populated.

Rescntry- Residence Country. Inconsistently populated.

Alien - Do not use; indicates Non-Resident Alien status for select terms. Calculated into Race/Ethnicity. Primlang - Primary language. Inconsistently populated.

Immig - Immigration status should indicate Visa code; however, it is not consistently populated, and, similarly to alien status, the process of reporting it for students changed.

Area - Telephone area code. Note with below, it is the student's preferred phone number, so may indicate a cellular phone, temporary phone, parent's phone, or whatever the student has updated at the time. Phone - Phone Number.

Gender- Student Gender. In the past, if missing, gender has defaulted to male (M).

Ethnic - Student's reported race/ethnicity. This varies from the race/ethnicity categories on state and federal reports. See Reprace (Reported Race/Ethnicity) for further details. Note, also, that ethnic has a limited number of values. Comparing with federal census data is difficult, because federal census data collection allows for selecting multiple races/ethnicities.

Gpacreds - Credits earned with available grade points for calculation into grade point average. Note that there are concerns about using summary credit fields; in some cases withdrawn, audit, and other non-credit bearing courses may have been included.

Gpapts - Grade points earned over OCC career for grade point average calculation. Note that there are concerns about using summary credit fields; in some cases withdrawn, audit, and other non-credit bearing · courses may have been included.

Prevsess - Previous session. Last term with activity.

*(* ' ....

Crprog - Credit program. The most recent credit program the student has activated. Note, a student may have more than one active credit program. The demographic file lists only the most recent active program. Ncprog - Non credit program. A student may have multiple credit and non credit programs. This field will list the most recent non-credit program for the student.

Prevdeg - Highest degree earned previously. See value labels for information about what these degrees are. Note that this value is based on transcripts and verified records.

Reprace - Reported Race/Ethnicity. This variable incorporates alien status to add the NR, or Non-Resident Alien, value. While not truly a race/ethnicity, NR is used for state and federal reporting purposes as a race/ethnicity category.

Status  $-A$  '1' indicates that the student has active status in at least one credit at the particular point in time. A 0 or missing value indicates that the student had some activity in the term, but is not considered active in at least credit at that period in time.

Credah - Credits taken at Auburn Hills this term.

Credhl - Credits taken at Highland Lakes this term.

Credor - Credits taken at Orchard Ridge this term.

Credro - Credits taken at Royal Oak this term.

Credsf - Credits taken at Southfield this term.

#### UPDATES ON THE "DEMO" AND "DEMO-COURSE" FILES

If you are using the Demo and Demo-Course files you will notice that there are inconsistencies term to term. The following is a summary of information about using these files.

First, note that some files are "Demo" and some are "Demo Course". Demo Course files include student course enrollments for the term, while Demo files do not. When the College first switched to Colleague, the direction was to incorporate a student's course enrollments into their demographic record. However, since that time it has seemed more practical to set up a separate course file, and merge it as needed. For further information on using the Student Course Registration files see that document ("Using the Student Course Registration files").

Also, some of these files include test information. Data entry, tests administered, and our extract program have changed over the past two years. If you need to evaluate test scores, you will be working directly with the syntax and raw data files or querying Colleague. Please see Eileen for more information.

#### VARIABLES TO PAY PARTICULAR ATTENTION TO

If you are looking at race/ethnicity, use REPRACE. This is the calculated Race/Ethnicity which incorporates Non-Resident Alien.

If you are looking at First Time in Any College (FTIAC) students, use the calculated variable FTIAC. This variable looks at all of the factors used in verifying that a student is ftiac.

The variable STATUS indicates whether or not the student is actively enrolled in at least one credit during the term at the particular point in time. A status of' 1' indicates active.

The following list is a preliminary 'dictionary' of the demo file. It lists the common variables you should find in all of the Demo and in all of the Demo Course files.

#### COMMON VARIABLES IN THE DEMO FILE

Id - Student ID

Ssn - Student Social Security number if available

Lname - Student Last Name

Fname - Student First Name

Mname - Student Middle Name or Initial

Homcmp - Home Campus, or where the student's original application was filed and paperwork stored Prvcmp - Previous Home Campus, if a student has changed Home Campus

Fmrlname - Former Last Name, if a student has changed that name, e.g. by marriage or divorce

Fmrfname - Former First Name, if first name has changed

Fmrmname -Former Middle Name, if middle name has changed

Rescnty- Residence County. Numeric code for county. Inconsistently populated.

Resstt - Residence State. Inconsistently populated.

Rescntry- Residence Country. Inconsistently populated.

Alien - Do not use; indicates Non-Resident Alien status for select terms. Calculated into Race/Ethnicity. Primlang - Primary language. Inconsistently populated.

Immig - Immigration status should indicate Visa code; however, it is not consistently populated, and, similarly to alien status, the process of reporting it for students changed.

Area - Telephone area code. Note with below, it is the student's preferred phone number, so may indicate a cellular phone, temporary phone, parent's phone, or whatever the student has updated at the time. Phone - Phone Number.

Gender - Student Gender. In the past, if missing, gender has defaulted to male (M).

Ethnic - Student's reported race/ethnicity. This varies from the race/ethnicity categories on state and federal reports. See Reprace (Reported Race/Ethnicity) for further details. Note, also, that ethnic has a limited number of values. Comparing with federal census data is difficult, because federal census data collection allows for selecting multiple races/ethnicities.

Brthmo - Student birth month

Brthda - Student birth day

Brthyr - Student birth year

Ferpa - FERPA (Family Education and Right to Privacy Act) Code. Not populated. Previously indicated student permission to release records

Veteran - Veteran Status. Inconsistently populated.

Vetben - Veteran Benefits. Inconsistently populated.

Rescode - Residency Code for billing. Describes billing, and defines in or out of district students.

Citizen - Indicates U.S. citizenship attainment. This will be populated only for students who enter OCC as non-citizens. A Y indicates attainment of citizenship after entering OCC. An N indicates the student is not a U.S. citizen.

Address - Student address.

address2 - Student address line 2.

City - Student city

 $\frac{1}{2}$ 

State - Student state

Zip - Student zip code

SPECIAL NOTES ON HIGH SCHOOLS - High School graduation information was not 'converted', or brought over from the old system, for students with applications prior to Summer I (Spring) 2002.

Additionally, the graduation field was not always triggered correctly until approximately Summer I (Spring) 2003. If graduation month and year contain data, the appropriate fields have been triggered. Another way to determine if the student is a high school graduate is to look at 'prevdeg', Highest Degree Earned Previously.

Hscnty-High School County. Generally populated ifHigh School is populated other than GED, Non-U.S. High Schools, or Non-Michigan Schools

Hscode - High School Code. Generally populated if High School is populated.

Hsname - High School Name. Note, GED, Non-Michigan High School, and Non- U.S. High School appear as High School Names.

Hscity- High School City. Generally populated for Michigan High Schools, sometimes for Non-Michigan High Schools.

Hsstate - High School State. Generally populated, except for GED and Non-U.S. High Schools.

Hsgradmo - High School Graduation Month. See Special Notes on Highs Schools above.

Hsgradyr - High School Graduation Year. . See Special Notes on Highs Schools above.

Ged - Indicates completion of GED for high school, regardless of further education.

Appmo - Application month. Only available for students whose application data is filed in Colleague, and should reflect only most recent application month if multiple applications have been filed.

Appday - Application day. Only available for students whose application data is filed in Colleague, and should reflect only most recent application day if multiple applications have been filed.

Appyr -- Application year. Only available for students whose application data is filed in Colleague, and should reflect only most recent application year if multiple applications have been filed.

Appsess - Application intended start session. Indicates most recently filed application intended starting term.

Admst -Application admission status. Student reported admission status. Use value 'FT', First Time in any College, with extreme caution. First time in any college is generally verified by evaluating previous emollment, transfer, and previous degrees. See FTIAC variable.

Intent - Educational Intent. Information regarding educational intent was not converted from the previous data system. Intent is available for students whose application data has been entered into the Colleague system Additionally, students who use Web Advisor (Internet registration) are asked to update their educational intent.

Credatt- Credits attempted. Credits attempted during OCC career. Note that there are concerns about using summary credit fields; in some cases withdrawn, audit, and other non-credit bearing courses may have been included.

Credearn - Credits earned. Credits earned during OCC career. Note that there are concerns about using summary credit fields; in some cases withdrawn, audit, and other non-credit bearing courses may have been included.

Brthmo - Student birth month Brthda - Student birth day Brthyr - Student birth year Ferpa - FERPA (Family Education and Right to Privacy Act) Code. Not populated. Previously indicated student permission to release records Veteran - Veteran Status. Inconsistently populated. Vetben - Veteran Benefits. Inconsistently populated. Rescode - Residency Code for billing. Describes billing, and defines in or out of district students. Citizen - Indicates U.S. citizenship attainment. This will be populated only for students who enter OCC as non-citizens. A Y indicates attainment of citizenship after entering OCC. An N indicates the student is not a U.S. citizen. Address - Student address. address2 - Student address line 2. City - Student city State - Student state Zip - Student zip code hscnty hscode hsname hscity hsstate hsgradmo hsgradyr ged appmo appday appyr appsess admst intent credatt credearn gpacreds gpapts prevsess crprog ncprog prevdeg Reprace - Reported Race/Ethnicity. This variable incorporates alien status to add the NR, or Non-Resident

Alien, value. While not truly a race/ethnicity, NR is used for state and federal reporting purposes as a race/ethnicity category.

Status  $-A$  '1' indicates that the student has active status in at least one credit at the particular point in time. A 0 or missing value indicates that the student had some activity in the term, but is not considered active in at least credit at that period in time.

Credah - Credits taken at Auburn Hills this term.

 $\frac{1}{4}$ 

Credhl - Credits taken at Highland Lakes this term.

Credor - Credits taken at Orchard Ridge this term.

Credro - Credits taken at Royal Oak this term.

Credsf - Credits taken at Southfield this term.

# Campus Credits for the Demofile. SPS \*\*\*\* Using duplicated course registration file, set the file up to calculate credits and attendance by campus. \*\*\*\* This information will be merged into the Demographic file.  $IF$  (loc = 'AH') credah = cred. IF (loc  $=\mathbb{H}$ L') credhl = cred. IF (loc = 'OR') credor = cred. IF (loc = 'RO') credro = cred. IF ( $loc = 'SF'$ ) credsf = cred. IF (loc NE 'AH' & loc NE 'HL' & loc NE 'OR' & loc NE 'RO' & loc NE 'SF') creddw = cred. VARIABLE LABELS credah 'Credits taken at Auburn Hills' credhl 'Credits taken at Highland Lakes' credor 'Credits taken at Orchard Ridge' credro 'Credits taken at Royal Oak' credsf 'Credits taken at Southfield'

GET

/

EXECUTE·.

counts'+ '042.sav'

AGGREGATE

/BREAK=run term id

SUM(creddw).

FILE='l:\Research Data\Student Information System\Summer 2004\Summer I 2004 Raw Data\Student campus credit counts 042.sav'. SORT.CASES BY

/OUTFILE='l:\Research Data\Student Information System\Summer 2004\Summer 12004 Raw Data\Student campus credit

/credah = SUM(credah) /credhl = SUM(credhl) /credor = SUM(credor) /credro = SUM(credro) /credsf = SUM(credsf) /creddw =

id (A).

Return to the developing demographic file. Add all of the variables from the Aggregate file.

MATCH FILES /FILE=\*

creddw 'Credits taken District wide'.

/TABLE='l:\Research Data\Student Information System\Summer 2004\Summer I 2004 Raw Data\Student campus credit counts 042.sav' /BY id.

 $-$  ,  $-$ 

EXECUTE.

.--- \*\*\*\* For Summer I and Summer II select out those students not enrolled in the relevant portion of the term by selecting \*\*\*\* those with run date (extract date) not equal to blank.

FILTER OFF. USE ALL. SELECT IF(run  $\sim$ = ''). EXECUTE.

```
Colleague DEMO, 5PS
```

```
GET DATA /TYPE = TXT
FILE = 1:\Research Data\Student Information System\Summer 2004\STUDENT070604 (2004SU).DAT'
 /DELCASE = LINE
 /DELIMITERS = ", "<br>/QUALIFIER = ""
 /ARRANGEMENT = DELIMITED
 /FIRSTCASE = 2/IMPORTCASE = ALL
 NARIABLES =
 id A10
 ssn A11
 Iname A26
 fname A16
 mname A10
 homcmp A2
 prvcmp A2
 fmrlname A26
 fmrfname A16
 fmrmname A15
 rescnty A6
 resstt A2
 rescntry A5
 alien A1
 primlang A10
 immig A4
 area F3.0
 phone A8
 gender A1
 ethnic A2
 brthmo F2.0
 brthda F2.0
 brthyr F2.0
 ferpa A1
 veteran A2
 vetben A3
 rescode A4
 citizen A1
 address A26
 address2 A26
 city A20
 state A2
 zip A10
 hscnty F7.0
 hscode F6.0
 hsname A27
 hscity A16
 hsstate A2
 hsgradmo F1.0
 hsgradyr F1.0
 ged A1
 appmo F2.0
 appday F2.0
 appyr F2.0
 appsess A7
 admst A2
 intent A5
 credreg 5 X
 credatt F5.2
 credearn F5.2
 gpacreds F5.2
 gpapts F6.2
 prevsess A7
 crprog A14
 sdprog 14 X
 ncprog A7
 prevdeg F1.0
CACHE.
```
#### **EXECUTE.**

**VARIABLE LABELS** id 'Student ID' ssn 'Social Security Number' Iname 'Last Name' fname 'First Name' mname 'Middle Name' homcmp 'Home Campus' prvcmp 'Previous Home Campus' *imriname 'Former Last Name'* fmrfname 'Former First Name' fmrmname 'Former Middle Name' rescnty 'County of Residence' resstt 'State of Residence' rescntry 'Country of Residence' alien 'Alien Status' primlang 'Primary Language' immig 'Immigration Status' area 'Area Code' phone 'Phone Number' gender 'Gender' ethnic 'Race/Ethnicity' brthmo 'Birth Month' brthda 'Birth Day' brthyr 'Birth Year' ferpa 'Privacy Code' veteran 'Veteran Status' vetben 'Veterans Benefits' rescode 'Residency Code' citizen 'U.S. Citizenship' address 'Address' address2 'Address Line 2' city 'City' state 'State' zip 'Zip Code' hscnty 'High School County' hscode 'High School Code' hsname 'High School Name' hscity 'High School City' hsstate 'High School State' hsgradmo 'High School Graduation Month' hsgradyr 'High School Graduation Year' aed 'GED' appmo 'OCC Application Month' appday 'OCC Application Day' appyr 'OCC Application Year' appsess 'Intended Starting Session' admst 'Admission Status' intent 'Educational Goal' credatt 'Credits Attempted OCC Career' credearn 'Credits Earned OCC Career' apacreds 'Credits Calculated in GPA' gpapts 'Grade Points Earned OCC Career' prevsess 'Last Session Attended' crorog 'Credit Program' ncprog 'Non-Credit Program'

prevdeg 'Highest Degree Obtained'

# EXECUTE.

value labels admst 'CG' 'College Guest' 'FT' 'First Time in Any College' 'HD' 'Dual Enrollment' 'HG' 'High School Guest' 'NC' 'Non Credit' 'PR' 'Previously Attended OCC' 'TR' 'Transfer'.

value labels intent 'TW' 'Transfer without obtaining degree or certificate' 'TA' 'Transfer after obtaining degree or certificate' 'DC' 'Obtain OCC degree or certificate'

'ER' 'Employment Related Knowledge' 'EN' 'Gain knowledge unrelated to employment' 'UN' 'Undecided'. value labels immig 'PR' 'Permanent Resident' 'TR' 'Temporary Resident' 'RE' 'Refugee/Asylee' 'RA' 'Resident Alien' 'NI' 'Non-Immigrant' 'NR' 'Non-Resident Alien' 'UN' 'Unknown' 'AU' 'Au Pair' 'F1' 'F-1 Student' '01' 'Other International'. value labels rescode 'REVN' 'Residency Verification Needed' 'SCOD' 'Invalid Code' 'OUSV' Virtual College Out of State' 'OUDV' Virtual College Out of District' 'SCIN' 'Invalid Code' 'INOS' 'International Out of State' 'INOD' 'International Out of District' 'INID' 'International In District' 'INDI' 'In District' 'OUST' 'Out of State' 'INDV' Virtual College In District' 'OUDI' 'Out of District'. value labels prevdeg 1 'Doctorate' 2 'Master' 3 'Bachelor' 5 'Associate' 6 'Certificate' 7 'High School' 8 'GED' 9 'No determination'. · value labels ethnic 'AF' 'African American' 'AS' 'Asian' 'HI' 'Hispanic' 'NI' 'Native American' 'UN' 'Race Unknown' 'WH' 'White'. \*To prepare file for merge. SORT CASES BY id (A). \*To remove blanks and test accounts. FILTER OFF. USE ALL. SELECT IF (id NE ' ' & id NE '0616743' & id NE '0616744' & id NE '0616750' & id NE '0616751' & id NE '0613236' & id NE '0554404' ). EXECUTE. SAVE OUTFILE='l:\Research Data\Student Information System\Summer 2004\Summer 12004 Raw Data'+ '\Demo 042E.sav'. \*Add fpalst (Corrected Alien Status). MATCH FILES /FILE=\* /TABLE='l:\Research Data\Student Information System\Summe.r 2004\fpalst summer I EOS & II FDS 2004.sav' /BY id. EXECUTE. SAVE OUTFILE='l:\Research Data\Student Information System\Summer 2004\Summer I 2004 Raw Data'+ '\Demo 042E.sav'.

Reported Race Ethnicity, SPS

STRING reprace (A8). IF (fpalst = 'Y') reprace = 'NR'. IF (fpalst NE 'Y') reprace = ethnic . VARIABLE LABELS reprace 'Reported Race/Ethnicity'. EXECUTE.

-.

 $\mathcal{L}$ 

value labels reprace 'AF' 'African American' 'AS' 'Asian' 'HI' 'Hispanic' 'NI' 'Native American' 'UN' 'Race Unknown' 'WH' 'White' 'NR' 'Non Resident Alien'.

.DATA /TYPE = TXT :.E = '!:\Research Data\Student Information System\Summer 2004'+ :JLLEGE070604 (2004SU).DAT'  $\overline{D}$ ELCASE = LINE /DELIMITERS=", II /QUALIFIER = '"' /ARRANGEMENT= DELIMITED /FIRSTCASE = 2 /IMPORTCASE =ALL NARIABLES= id A10 ssn A11 lname A11 fname A11 mname A8 homcmp A2 prvcmp A2 tcoll A35 cred F8.2 CACHE. EXECUTE. FILTER OFF. USE ALL. SELECT IF(id  $\sim=$ ' $\Box'$  & id NE ''). EXECUTE. COMPUTE tcred = cred \* .01 . EXECUTE. SAVE OUTFILE='l:\Research Data\Student Information System\Summer 2004\Summer I 2004 Raw Data'+ '\Transfer042E.sav'. VARIABLE LABELS tcoll 'Transfer College' tcred 'Credits from Transfer College'. EXECUTE. SORT CASES BY id . **CASESTOVARS**  $/ID = id$ /GROUPBY = INDEX . SAVE OUTFILE='l:\Research Data\Student Information System\Summer 2004\Summer I 2004 Raw Data'+ '\Transfer042E.sav' .

 $\overline{\phantom{a}}$   $\overline{\phantom{a}}$   $\overline{\$ 

. I

ransfers, SPS Summer 2004 Summer I 2004 DATA /TYPE = TXT LE = 'I:\Research Data\Student Information System\Winter 2004\Raw Data'+ COLLEGEWHN04050403.DAT 070604 (2004SU). DAT /DELCASE = LINE /DELIMITERS = ", "<br>/QUALIFIER = "" /ARRANGEMENT = DELIMITED  $/FIRSTCASE = 2$ /IMPORTCASE = ALL  $NARIABLES =$ id A10 ssn A11 Iname A11 fname A11 mname A8 homcmp A2 prvcmp A2 tcoll A35 cred F8.2 CACHE. EXECUTE. FILTER OFF. USE ALL. SELECT IF (id ~=' $\square'$ ' & id NE ' '). EXECUTE. COMPUTE  $t$ cred = cred  $*$  .01. EXECUTE. Summer Summer 1\2004 R SAVE OUTFILE='I:\Research Data\Student Information System\Winter 2004'+ '\Transfer041e.sav'.  $E$ **VARIABLE LABELS** tcoll 'Transfer College' tcred 'Credits from Transfer College'. EXECUTE. SORT CASES BY id. **CASESTOVARS**  $/ID = id$ /GROUPBY = INDEX. SAVE OUTFILE='I:\Research Data\Student Information System\Winter 2004'+ '\Transfer041e.sav'. ZΕ

Summer 1 2003, SPS Previous OCC Degrees after<br>TXT **GET DATA /TYPE = TXT** /FILE = 'I:\Research Data\Student Information System\Winter 2004\Raw Data'+ 1DEGREESWHN04050403.DAT 070604 (200454), DAT' /DELIMITERS = ", " /QUALIFIER = "" /ARRANGEMENT = DELIMITED /FIRSTCASE = 2 /IMPORTCASE = ALL **NARIABLES =** id A10 ssn A11 Iname A26 fname A15 mname A8 homcmp A2 prvcmp A2 major A3 spec A3 awd A4 awdmo A2 awdyr A2. **VARIABLE LABELS** major 'Primary Subject Area' spec 'Specialization Area' awd 'Previous OCC Award Type' awdmo 'Previous OCC Degree Month' awdyr 'Previous OCC Degree Year'. CACHE. EXECUTE. STRING occdeg (A12). VARIABLE LABELS occdeg 'Previous OCC Degree program'. IF (spec ~= '') occdeg = CONCAT(major,'',spec,'',awd). IF (spec = '') occdeg = CONCAT (major,'',awd). EXECUTE. FILTER OFF. USE ALL. SELECT IF(id ~= 'L' & id NE ''). EXECUTE. SAVE OUTFILE='I:\Research Data\Student Information System'+ 'Winter 2004\Previous OCC Degrees 041e.sav'. Summer 2004\Summer 1 2004 Raw Data\ SORT CASES BY id. **CASESTOVARS**  $/ID = id$ /GROUPBY = INDEX. SAVE OUTFILE='I:\Research Data\Student Information System'+ / 'Winter 2004\Previous OCC Degrees 041e.sav'.

 $FTIAC$  . SPS \*\*\*\*Calculate FTIAC (First Time in Any College). Note the following: status refers to active \*\*\*\*status in at least one course. 'admst' (Admit Status) refers to the student's self-reported \*\*\*\*admission status, with FT being First Time in Any College. Previous Session (prevsess) \*\*\*\*null indicates no prior registration at OCC. Highest degree obtained previously (prevdeg) \*\*\*\* greater than 6 indicates high school graduate, GED, unknown, or hasn't graduated high \*\*\*\*school. Transfer college (tcoll) variables indicate activity at other colleges, except those \*\*\*\*indicated within the syntax which are Tech Prep programs at OCC. A credit program (crprog) \*\*\*\*of Guest or High School Dual Enrollment eliminates a student from being considered as \*\*\*\*first time in any college. Finally, presence of occdeg.1 (Previous OCC degree) would indicate \*\*\*\*attendance at OCC.

STRING ftiac (A8).

IF (status = 1 & admst = 'FT' & prevsess = '' & prevdeg > 6 & (tcoll.1 =  $\cdot$ ' | tcoll.1 = 'TECH PREP BUSINESS INFORMATION SYST' I tcoll.1 ='TECH PREP DRAFTING'+ '/DESIGN' I tcoll.1 = 'TECH PREP EARLY CHILDHOOD DEVELOPME' I tcoll.1 ='TECH'+ ' PREP HEAL TH' I tcoll.1 = 'TECH PREP MEDICAL ASSISTING' I tcoll.1 = 'TECH'+ 'PREP STUDENT-APPLICANT' I tcoll.1 ='ADVANCED PLACEMENT EXAMINATION-CEEB'  $\frac{1}{1}$  tcoll.1 = 'COLLEGE ENTRANCE EXAMINATION BOARD') & tcoll.2 = '' & crprog ~= 'GUE' & crprog ~= 'HSG' & occdeg. $1 = '$ ') ftiac = 'Y'.

EXECUTE.

VARIABLE LABELS ftiac 'Calculated FTIAC'.<br>EXECUTE.<br>Meld STATUS " Summer I 2004/EADCOUNT jun 3004 Unduplicated. SAV

Demo and Course File Download Information One Tenth Day and End Of Session Downloads from Student Information System

# 1. LOGON TO THE SYSTEM

Choose the OCC Access icon (not Microsoft Access).

At the Initial Screen you will be asked for a user id and password. The user id is IR\$DATA. The password alternates between 4717746 and 1730009. If one password doesn't work use the other.

If you receive a message that the current password has expired follow the directions to enter a new password. Use whichever password was not the current.

# 2. CHOOSE THE OCC ACCESS APPLICATION

The next screen lists the various applications used in this system. The primary one for IR\$DATA use is 1 PROFS.

If I PROFS appears in a different color type than the other applications either another user is logged on, or the previous user did not log off. First, check to see if other users (Senior Interviewers or Research Assistants) are logged on. If noone is using the application, you will need to log off. To do that, press the Enter key by the number pad on your keypad, or the Control key to get to the Command line. Type Logoff. This wi ll bring you to the original Logon screen. Logon again (as described in step I, Logon to the system). If 1 PROFS again appears in a different color type, repeat the Logoff procedure until it appears in the same color type.

If 1 PROFS and most of the other applications appear in the same color type, press the Enter key by the number pad on your keypad, or the Control key to get to the Command line. Type l, press Enter or Control.

# 3. ACCESS THE IR FILE LIST IN PROFS

You will probably encounter a mostly blank screen. It might include a line that says CMS System, or Control, or Command. Press the Pause/Break key at the upper right corner of the keyboard. The screen should refresh itself, and you should see the word Ready somewhere on the screen.

When you see Ready, you can either press F6, or type in filel at the command line. The list of files should appear. If you don't see the file name you are interested in, press F7 which is the command for next page, or F8 which is the command for previous page.

# 4. Edit and submit the "One Ten SAS" File, which creates the Demo and Course Files

## In the file list there is a SAS program called ONETEN SAS.

Move the cursor in front of this file and Press F11 to view it. Locate the line near the top of the program that says Volser=[a six digit number]. This is the cartridge or tape number we keep a list of. Note that early 1990 session numbers have a tape extension. At the beginning of a new session we get the cartridge number from the Operations person at extension 2260 (I usually speak with Yvonne at extension 2259).

On the same line with Volser is label=[6 or 9]. If you are running this for the One-tenth day of the session, this should read label = 6. If this is for the End Of Session, this should read label = 9. If it is first day of session this should read label  $= 2$ .

Demo and Course File Download Information

After changing the tape or cartridge number, etc., go to the command line by pressing the number pad enter key or the control key. Type FILE to save your changes and exit. If you accidentally made changes that you do not want to save, type OOUIT. The list of files should appear again. If it does not appear try pressing F2 (Refresh) or the Pause/Break key. If the list still doesn't appear try pressing F6.

On the file list type SUBMIT [SPACE] / [SPACE] RDR in front of the ONETEN SAS file you just edited.

Call Operations (Main number 2260, or Yvonne at 2259) to let them you have submitted a job and ask him/her to release it.

Press F3 to quit out of the file list.

# 5. Receive the Demo and Course Files into the TR\$DATA files

Be sure that you are not in the file list by typing F3 if you have not done so after the last step. Wait about 10 to 15 minutes after the operator lets you know they will release the job. Either Press F5 or type rl at the command list to view the reader list. This list details files sent to IR. In the reader list there will be several files (usually 4 or 6 files). Those from the One Ten Sas job will have titles similar to 001401 MO. One file will be the COURSE file and the other will be the DEMO file, the rest are "dummy" files which include the execution code. (If the programs did not run properly error messages will be in the execution code, and you will not have received four files. If that is the case, "receive" all of the files instead of those as directed below).

Of the files, the DEMO file is the one with the greatest number of records. In front of the largest file, type RECEIVE [SPACE] / [SPACE] DEMO DATA A. In front of the next largest file, type RECEIVE [SPACE] / [SPACE] COURSE DATA A.

(You can alter these names, keeping in mind that the first and second words (e.g. DEMO and DATA) or set of letters should not exceed six characters, and the final letter should be A. You cannot use spaces, dashes, hyphens or characters other than letters or numbers.)

# Press F<sub>3</sub> to quit.

# 6. Reblock the Demo and Course Files

The Demo and Course files need to be "reblocked" and transferred to our side of the mainframe. If you open the files in their current state (press F11 to do this) you will see that they are compressed, with strange characters mixed in with letters and numbers. Reblocking aligns the information we need into columns that fit well in a Text document.

First of all, press F6 or type filel in the Command Line. The file list will appear, and the newest files, DEMO DATA A and COURSE DATA A should appear at the top. Next, press the number keypad Enter key or the Control key to get to the command line. In the command line, type REBLOCK [current file name] [SPACE] [new file name] For example:

REBLOCK DEMO DATA A DEMO FALL A-

After the system says "ready" do the same for the Course file, for example: REBLOCK COURSE DATA A COURSE FALL A.

*An alternative naming convention might be to identify the new files by session. For instance, instead of DEMO DA TA A to DEMO FALL A, try FALL98 DEMO A. As we back up all of the Demo and Course flies we may end up with quite a few in the file list, and this would help us to identify the correct session. The rule to follow is, no more than six characters (letters and numbers only) for the first two "words, "and the final letter must be A.* 

# 7. **Find the Reblocked Files**

Press the F2 key to refresh the screen once you have received the message that the files have been reblocked. The new files should be at the top of the list. If this process was successful, delete the original files because you will be working with the reblocked files.

# 8. **Transfer the files to the LAN**

On the toolbar in Profs click on the Transfer menu. There should be a short drop-down menu with approximately three transfer types. Make sure there is a checkmark by the VMS option. Let the menu go. Using your mouse, select the file name you want to transfer, making sure to include the three elements (e.g. DEMO and FALL and A). Click the copy button on the PROFS toolbar.

Click on the Transfer Menu again. Choose "Receive File from Host."

In the host file dialog box click the Paste Button. Then click Load for it to appear in the Transfer dialogue box.

In the PC File box type the path and file name you want the file to have on the LAN (I:\Research Data\Student Information System ... Demo-945.dat) Make sure that the actual file name extension is "dat" to ensure compatibility with the SPSS syntax. It is very important that you choose text in the transfer type box.

Then click Receive button in the dialog box

Do the same to download COURSE FALL A or whatever you have named the Course file to a file such as Course-945.dat.

Once you are sure everything transferred to the LAN properly, be sure to delete the files from IR.\$DATA. In front of the files you want to delete type DISCARD then space, and then press [ENTER]

Press [F3] to exit.

 $\frac{1}{1}$ 

 $\frac{1}{2}$ 

# 9. **Log Off PROFS**

Get to the command line. Type Log. Another screen will appear. Type Logoff. You should be returned to the original Log On Screen.

Demo and Course File Download Information

## **HANDY COMMANDS AND FUNCTION KEYS**

Pause/Break key- located at the upper right comer of your keyboard, to the right of the function keys. This clears the screen, or brings it back.

F2 - Refresh. Refreshes the screen.

 $F3 - Q$ uit.

F7 - Page Forward

F8 - Page Backward

 $\frac{1}{2}$  ,  $\frac{1}{2}$ 

F6 -Produces the filelist as long as you are not in another area (such as the reader list). Press F3 to get out of the reader list, then press F6.

F5 -Produces the reader list as long as you are not in another area (such as the file list). Press F3 to get out of the file list, then press F5.

Remember that the Return key (the Enter key located near the alpha section of the keyboard) will only acts as a line return key in PROFS. To actually enter a command you need to hit the Enter key located on the number pad, or the Control key located under the Shift keys on your keyboard.

QQUIT-Type this command in the command line to exit a file if you don't want to save changes.

\*\*\*END OF SESSION DEMO (INCORPORATING GRADE TO DETERMINE COURSE STATUS)

\*\*Prior to running this syntax several Replace All commands must occur. First, the date portion

\*\*of the raw data files must be adjusted. For example, Replace all 'SEP1404' with 'JAN2304'.

\*\*Next, the term file in the Research Data file must be replaced, e.g. 'Fall 2004' with 'Winter 2004'.

\*\*The foreign person alien status file has a different naming convention and must also be replaced.

\*\*Replace 'eos' with 'eos', for example. The output file term identifier needs \*\*to be replaced as well, for example 045T with 051F or 045T with 041T. Replace the full Headcount

\*\*file name in order to ensure that the correct extract is used for counting purposes.

\*Replace "Updated \*\* of Session" sub-directory.

\*\* Note that for Fall 2004 End of session the student demographic and headcount files are dated JAN0405.

# GET DATA /TYPE= TXT

/FILE = 'I:\Research Data\Student Information System\Raw Data files\Fall 2006\Raw Data\STUDENT JAN0207.DAT'

/DELCASE =LINE /DELIMITERS=", "  $\sqrt{Q}$ UALIFIER = "" /ARRANGEMENT= DELIMITED /FIRSTCASE = 2 /IMPORTCASE =ALL NARIABLES = id A10 ssn A11 lname A26 fname A16 mname A15 homcmp A2 prvcmp A2 fmrlname A26 fmrfname A 16 fmrmname A15 rescnty A6 resstt A2 rescntry AS alien A1 primlang A10 immig A4

area F3.0 phone A8 gender A1 ethnic A2 brthmo F2.0 brthda F2.0 brthyr F2.0 ferpa A1 veteran A2 vetben A3 rescode A4 citizen A1 address A26 address2 A26 city A20 state A2 zip A10 hscnty F7.0 hscode F6.0 hsname A27 hscity A20 hsstate A2 hsgradmo F2.0 hsgradyr F2.0 ged A1 appmo F2.0 appday F2.0 appyr F2.0 appsess A7 admst A2 intent A5 regcred F5.2 credatt F5.2 credearn F5.2 gpacreds F5.2 gpapts F6.2 prevsess A7 crprog A14 sdprog 14 X ncprog A14 prevdeg F1.0

CACHE. **EXECUTE.** 

**VARIABLE LABELS** id 'Student ID' ssn 'Social Security Number' **Iname 'Last Name'** fname 'First Name' mname 'Middle Name' homcmp 'Home Campus' prvcmp 'Previous Home Campus' fmriname 'Former Last Name' fmrfname 'Former First Name' fmrmname 'Former Middle Name' rescnty 'County of Residence' resstt 'State of Residence' rescntry 'Country of Residence' alien 'Alien Status' primlang 'Primary Language' immig 'Immigration Status' area 'Area Code' phone 'Phone Number' gender 'Gender' ethnic 'Race/Ethnicity' brthmo 'Birth Month' brthda 'Birth Day' brthyr 'Birth Year' ferpa 'Privacy Code' veteran 'Veteran Status' vetben 'Veterans Benefits' rescode 'Residency Code' citizen 'U.S. Citizenship' address 'Address' address2 'Address Line 2' city 'City' state 'State' zip 'Zip Code' hscnty 'High School County' hscode 'High School Code' hsname 'High School Name' hscity 'High School City' hsstate 'High School State' hsgradmo 'High School Graduation Month' hsgradyr 'High School Graduation Year' ged 'GED' appmo 'OCC Application Month' appday 'OCC Application Day' appyr 'OCC Application Year'

Printed: 1/5/2007

appsess 'Intended Starting Session' admst 'Admission Status' intent 'Educational Goal' regcred 'Colleague Recorded Credits Registered this term' · credatt 'Credits Attempted OCC Career' credearn 'Credits Earned OCC Career' gpacreds 'Credits Calculated in GPA' gpapts 'Grade Points Earned OCC Career' prevsess 'Last Session Attended' crprog 'Credit Program' . ncprog 'Non-Credit Program' prevdeg 'Highest Degree Obtained'

# EXECUTE.

value labels admst 'CG' 'College Guest' 'FT' 'First Time in Any College' 'HD' 'Dual Enrollment'

'HG' 'High School Guest' 'NC' 'Non Credit' 'PR' 'Previously Attended OCC' 'TR' 'Transfer'.

value labels intent 'TW' 'Transfer without obtaining degree or certificate'

'TA' 'Transfer after obtaining degree or certificate'

'DC' 'Obtain OCC degree or certificate'

'ER' 'Employment Related Knowledge'

'EN' 'Gain knowledge unrelated to employment'

'UN' 'Undecided'.

value labels immig 'PR' 'Permanent Resident'

'TR' 'Temporary Resident'

'RE' 'Refugee/Asylee'

'RA' 'Resident Alien'

'NI' 'Non-Immigrant'

'NR' 'Non-Resident Alien'

'UN' 'Unknown'

'AU' 'Au Pair'

'F1' 'F-1 Student'

'01' 'Other International'.

value labels rescode 'REVN' 'Residency Verification Needed' 'SCOD' 'Invalid Code'

'OUSV' 'Virtual College Out of State' 'OUDV' 'Virtual College Out of District'

'SCIN' 'Invalid Code' 'INOS' 'International Out of State' 'INOD' 'International Out of District'

'INID' 'International In District' 'INDI' 'In District' 'OUST' 'Out of State'

'INDV' 'Virtual College In District' 'OUDI' 'Out of District'.

value labels prevdeg 1 'Doctorate' 2 'Master' 3 'Bachelor' 5 'Associate' 6 'Certificate'

7 'High School' 8 'GED' 9 'No determination'.

value labels ethnic 'AF' 'African American' 'AS' 'Asian' 'HI' 'Hispanic' 'NI' 'Native American'

'UN' 'Race Unknown' 'WH' 'White'.

\*To prepare file for merge.

SORT CASES BY  $id(A)$ .

\*To remove blanks and test accounts.

FILTER OFF. USE ALL. SELECT IF (id ~=" & id NE ' ' & id NE '0616743' & id NE '0616744' & id NE '0616750' & id NE '0616751' & id NE '0613236' & id NE '0554404' ). EXECUTE .

SAVE OUTFILE='l:\Research Data\Student Information System\Raw Data files\Fall 2006\Demo 065E.sav' /COMPRESSED.

\*Create the Student Foreign Person Alien Status variable (fpalst), which is the corrected \*alien status for students during the terms Summer 2003 until the XIR3 Colleague extract \* is corrected to bring in this variable from the Foreign Person file rather than the Person file.

GET DATA /TYPE = TXT /FILE= '!:\Research Data\Student Information System\Raw Data files\Fall 2006\Raw Data'+ '\fpalst Fall 2006 EOS.txt' /DELCASE =LINE  $/$ DELIMITERS = ", " /QUALIFIER='"' /ARRANGEMENT= DELIMITED /FIRSTCASE = 2 /IMPORTCASE =ALL NARIABLES = id A10

fpalst A2 .

VARIABLE LABELS id 'Student ID' fpalst 'Corrected Alien Status'.

CACHE. EXECUTE.

SORT CASES BY  $id(A)$ .

SAVE OUTFILE='l:\Research Data\Student Information System\Raw Data files\Fall 2006\Foreign Person 065E.sav' /COMPRESSED.

\* Add fpalst (Corrected Alien Status).

**GET** 

FILE='I:\Research Data\Student Information System\Raw Data files\Fall 2006\Demo 065E.sav'.

MATCH FILES /FILE=\* *ITABLE='l:\Research Data\Student Information System\Raw Data files\Fall* 2006\Foreign Person 065E.sav' /BY id. EXECUTE.

SAVE OUTFILE='l:\Research Data\Student Information System\Raw Data files\Fall 2006\Demo 065E.sav' /COMPRESSED.

\*Create the "Reported Race/Ethnicity" variable, which combines ethnicity with foreign person \*alien status. State and federal reporting requirements include reporting non-resident aliens \*as a separate race/ethnicity.

STRING reprace (AB). IF (fpalst = 'Y') reprace = 'NR' . IF (fpalst NE 'Y') reprace = ethnic . VARIABLE LABELS reprace 'Reported Race/Ethnicity'. EXECUTE .

value labels reprace 'AF' 'African American' 'AS' 'Asian' 'HI' 'Hispanic' 'NI' 'Native American'

Printed:  $1/5/2007$  Page: 6 of 18

'UN' 'Race Unknown' 'WH' 'White' 'NR' 'Non Resident Alien'.

SAVE OUTFILE='l:\Research Data\Student Information System\Raw Data files\Fall 2006\Demo 065E.sav' /COMPRESSED.

\*Develop the transfers file, which provides the codes for and credits earned at other colleges \*students attended.

GET DATA /TYPE = TXT /FILE = 'I:\Research Data\Student Information System\Raw Data files\Fall 2006\Raw Data'+ '\COLLEGEJAN0207 .DAT' /DELCASE = LINE /DELIMITERS=", " /QUALIFIER='"' /ARRANGEMENT= DELIMITED /FIRSTCASE = 2 /IMPORTCASE = ALL NARIABLES = id A10 ssn A11 lname A26 fname A16 mname A10 homcmp A2 prvcmp A2 tcoll A35 cred F8.2. CACHE. EXECUTE. FILTER OFF. USE ALL. SELECT IF(id  $\sim=$ " & id NE ' '). EXECUTE. COMPUTE tcred = cred \* .01 . EXECUTE.

VARIABLE LABELS id 'Student ID' ssn 'Social Security Number'

Printed: 1/5/2007 Page : 7 of 18

lname 'Last Name' fname 'First Name' mname 'Middle Name' homcmp 'Home Campus' prvcmp 'Previous Home Campus' tcoll 'Transfer College' tcred 'Credits from Transfer College'. EXECUTE.

SAVE OUTFILE='l:\Research Data\Student Information System\Raw Data files\Fall 2006\Transfer065E.sav' /DROP=cred /COMPRESSED.

# GET

FILE='l:\Research Data\Student Information System\Raw Data files\Fall 2006\Transfer065E .sav'.

SORT CASES BY id . CASESTOVARS  $/ID = id$ /GROUPBY = INDEX .

SAVE OUTFILE='l:\Research Data\Student Information System\Raw Data files\Fall 2006\Transfer065E.sav'.

# **GET**

FILE='l:\Research Data\Student Information System\Raw Data files\Fall 2006\Demo 065E.sav'.

MATCH FILES /FILE=\* fT ABLE='l:\Research Data\Student Information System\Raw Data files\Fall 2006\ Transfer065E .sav' /RENAME (fname homcmp lname mname prvcmp ssn = dO d1 d2 d3 d4 d5) /BY id /DROP= dO d1 d2 d3 d4 d5. EXECUTE.

SAVE OUTFILE='l:\Research Data\Student Information System\Raw Data files\Fall 2006\Demo 065E.sav' /COMPRESSED.

\*Develop the Previous OCC Degrees file. Note that this syntax will not work for extract files \*created prior to Summer I 2003 due to changes in the extract process.

GET DATA /TYPE= TXT /FILE= '!:\Research Data\Student Information System\Raw Data files\Fall 2006\Raw Data'+ '\DEGREESJAN0207 .DAT' /DELIMITERS=", " /QUALIFIER = "" /ARRANGEMENT= DELIMITED /FIRSTCASE = 2 /IMPORTCASE = ALL NARIABLES = id A10 ssn A11 lname A26 fname A16 mname A10 homcmp A2 prvcmp A2 major A3 spec A3 awdA4 awdmo A2

awdyr A2.

VARIABLE LABELS id 'Student ID' ssn 'Social Security Number' lname 'Last Name' fname 'First Name' mname 'Middle Name' homcmp 'Home Campus' prvcmp 'Previous Home Campus' major 'Primary Subject Area' spec 'Specialization Area' awd 'Previous OCC Award Type' awdmo 'Previous OCC Degree Month' awdyr 'Previous OCC Degree Year'. CACHE. EXECUTE.

FILTER OFF. USE ALL. SELECT IF(id  $\sim=$ " & id NE ' '). EXECUTE.

STRING occdeg (A12). VARIABLE LABELS occdeg 'Previous OCC Degree program' . IF (spec-= '') occdeg = CONCAT(major,'.',spec,'.',awd). IF (spec='') occdeg = CONCAT (major,'.',awd). EXECUTE .

SAVE OUTFILE='l:\Research Data\Student Information System\Raw Data files\F all 2006\Previous OCC Degrees 065E.sav' /DROP=major spec awd /COMPRESSED.

# GET

FILE='l:\Research Data\Student Information System\Raw Data files\Fall 2006\Previous OCC Degrees 065E.sav'.

SORT CASES BY id . CASESTOVARS  $/ID = id$ /GROUPBY = INDEX .

SAVE OUTFILE='l:\Research Data\Student Information System\Raw Data files\Fall 2006\Previous OCC Degrees 065E.sav'.

# **GET**

FILE='l:\Research Data\Student Information System\Raw Data files\Fall 2006\Demo 065E.sav'.

## MATCH FILES /FILE=\*

fT ABLE='l:\Research Data\Student Information System\Raw Data files\Fall 2006\Previous OCC Degrees 065E.sav'

/RENAME (fname homcmp lname mname prvcmp ssn =  $d0 d1 d2 d3 d4 d5$ ) /BY id

/DROP= dO d1 d2 d3 d4 d5. EXECUTE.

SAVE OUTFILE='l:\Research Data\Student Information System\Raw Data files\Fall 2006\Demo 065E.sav' /COMPRESSED.

\*To prepare to run "FTIAC" syntax, you must add "status" from the Headcount file. The \*following syntax creates the needed variables using the same counting

rules as the

\*official enrollment report. Status is the term status.

\*\* The first set of syntax (now commented out) should be used on extracts prior to \*\*Winter 2006. Changes made after that time are included in the second set of syntax \*\*below. \*GET DATA /TYPE = TXT \* /FILE = 'I:\Research Data\Student Information System\Raw Data files\Fall 2006\Raw Data'+ \* 'IHEADCOUNTJUL0506.DAT'  $*$  /DELCASE = LINE  $*$  /DELIMITERS = ". "  $*/QUALIFIER = ""$ \* /ARRANGEMENT = DELIMITED  $*$  /FIRSTCASE = 2  $*$  /IMPORTCASE = ALL \* /VARIABLES =  $*$  run A10 \* term A7 \* pref A3  $*$  num  $F6$  $*$   $loc$  A<sub>2</sub>  $*$  syn F6  $*$  acs F4.2 \* strt A8 \* end A8 \* type A3  $*$  cred F4.2  $*$  cont F5.2  $*$  id a10 \* hmcp A2  $*$  last A13 \* first A11 \* midd A10  $*$  ssn A11  $*$  qrde F2.1 \* stat A1  $\star$ \*CACHE. \*EXECUTE. **\*FILTER OFF.** \*USE ALL. *\*VARIABLE LABELS* \*run 'Extract Date'

\*term 'Session' \*pref 'Course Prefix' \*num 'Course Number' \*loc 'Course Location' \*syn ' Course Synonym' \*acs 'Course Activity Classification Structure Code' \*strt 'Course Start Date' \*end 'Course End Date' \*type 'Course Type' \*cred 'Course Credit Hours' \*cont 'Course Contact Hours' \*id 'Student ID Number' \*hmcp 'Student Home Campus' \*last 'Student Last Name' \*first 'Student First Name' \*midd 'Student Middle Name' \*ssn 'Student Social Security Number' \*grde 'Student Course Grade' \*stat 'Student Status in Course' \*EXECUTE.

GET DATA /TYPE= TXT /FILE= '!:\Research Data\Student Information System\Raw Data files\Fall 2006\Raw Data'+ '\HEADCOUNT JAN0207.DAT' /DELCASE = LINE /DELIMITERS=", II /QUALIFIER = "'' /ARRANGEMENT = DELIMITED /FIRSTCASE = 2 /IMPORTCASE = ALL NARIABLES = run A10 term A7 pref AJ num F6 section AS loc<sub>A2</sub> syn A10 acs F4.2 strt AS end AS type AJ cred F4.2

cont F5.2

id a10 hmcp A2 last A13 first A11 midd A10 grde F2.1 regstat A1 stat A1

**CACHE. EXECUTE.** 

FILTER OFF. **USE ALL.** 

**VARIABLE LABELS** run 'Extract Date' term 'Session' pref 'Course Prefix' num 'Course Number' section 'Course Section Number' loc 'Course Location' syn 'Course Synonym' acs 'Course Activity Classification Structure Code' strt 'Course Start Date' end 'Course End Date' type 'Course Type' cred 'Course Credit Hours' cont 'Course Contact Hours' id 'Student ID Number' hmcp 'Student Home Campus' last 'Student Last Name' first 'Student First Name' midd 'Student Middle Name' grde 'Student Course Grade' regstat 'Registration Status' stat 'Student Status in Course'

**EXECUTE.** 

**FILTER OFF. USE ALL.** SELECT IF(id  $\sim=$  '

Printed: 1/5/2007

Page: 13 of 18

# ' & id-='' & id NE '0554404' & id NE '0616743' & id NE '0616744' & id NE '0616750' & id NE '0616751' & id NE '0613236'). EXECUTE.

# \*\*FOR SUMMER I

\*\*Select those course registrations for courses that fit into the Summer I session. Those

\*\* courses will generally fall within a fixed set of dates. If it is not possible to evaluate

\*\* whether or not the registration belongs in Summer I or Summer II by the start date,

\*\* look at the Section Number of the Course (not in this data file) Per Leanne any 10 week course starting in Summer I is Summer I..

# \*FILTER OFF.

\*USE ALL.

\*SELECT IF (strt NE '06/29/06' & strt NE '07/02/06' & strt NE '07/05/06' & strt NE '07/06/06'

\*& strt NE '07/07/06' & strt NE '07/10/06' & strt NE '07/11/06'

\*& strt NE '07/12/06' & strt NE '07/13/06' & strt NE '07/17/06' & strt NE '07/18/06' & strt NE '07/20/06' & strt NE '08/14/06'). \*EXECUTE.

## \*\*FOR SUMMER II

\*\*Select those course registrations for courses that fit into the Summer II session. Those

\*\* courses will generally fall within a fixed set of dates. If it is not possible to evaluate

\*\* whether or not the registration belongs in Summer I or Summer II by the start date,

\*\* look at the Section Number of the Course (not in this data file).

\*\*FILTER OFF. \*\*USE ALL. \*\*SELECT IF (strt = '07/01/05' | strt = '07/03/05' | strt = '07/05/05' | strt = '07106105' I strt = '07107105' I strt = '07/08/05' \*\*| strt = '07/11/05' | strt = '07/12/05' | strt = '07/13/05' | strt = '07/21/05' | strt = '08/15/05'). \*\*EXECUTE.

\*Include students in Summer I (15 week grades concerns). \*FILTER OFF.

```
*USE ALL. 
*SELECT IF(grde > -1 or (MISSING(grde) and (regstat ='A' OR regstat 'N') ). 
*EXECUTE. 
FILTER OFF. 
USE ALL. 
SELECT IF(grde > -1 | (MISSING(grde) & (regstat = 'A' | regstat = 'N'))).
EXECUTE. 
IF (loc = 'AH') campah = 1.
IF (loc = 'HL') camphl = 1.
IF (loc = 'OR') campor = 1.
IF (loc = 'RO') campro = 1.
IF (loc = 'SF') campsf = 1.
IF (loc NE 'AH' & loc NE 'HL' & loc NE 'OR' & loc NE 'RO' & loc NE 'SF') 
 campdw = 1. 
EXECUTE. 
IF (loc = 'AH') credah = cred.
IF (loc = 'HL') credhl = cred.
IF (loc = 'OR') credor = cred. 
IF (loc = 'RO') credro = cred. 
IF (loc = 'SF') credsf = cred. 
IF (loc NE 'AH' & loc NE 'HL' & loc NE 'OR' & loc NE 'RO' & loc NE 'SF') 
 creddw = cred. 
EXECUTE . 
RECODE 
 cred campah camphl campor campro campsf campdw credah credhl 
 credor credro credsf creddw (MISSING=O) 
EXECUTE . 
AGGREGATE
```
/OUTFILE='l:\Research Data\Student Information System\Raw Data files\Fall 2006\course activity 065E.sav'

/BREAK=id run term

/credits 'Credits Registered This Term'= SUM(cred) /campah 'Courses Taken at Auburn Hills'= SUM(campah) /camphl 'Courses'+

'Taken at Highland Lakes'= SUM(camphl) /campor 'Courses Taken at Orchard Ridge'= SUM(campor) /campro 'Courses Taken at'+

'Royal Oak'= SUM(campro) /campsf 'Courses Taken at Southfield'= SUM(campsf) /campdw 'Courses Taken District Wide'=

SUM(campdw) /credah 'Credits Registered at Auburn Hills'= SUM(credah) /credhl 'Credits Registered at Highland Lakes'=

SUM(credhl) /credor 'Credits Registered at Orchard Ridge'= SUM(credor) /credro 'Credits Registered at Royal Oak' =

SUM(credro) /credsf 'Credits Registered at Southfield'= SUM(credsf) /creddw 'Credits Registered District Wide' = SUM(creddw).

## **GET**

FILE='I:\Research Data\Student Information System\Raw Data files\Fall 2006\course activity 065E.sav'.

IF ((campah + camphl + campor + campro + campsf + campdw) > 0) status  $= 1$ .

VARIABLE LABELS status 'Student Status in Term' . EXECUTE.

IF ((campah > 0 & camphl >O) OR (campah > 0 & campor > 0) OR (campah > 0 & campro > 0) OR (campah > 0 & campsf > 0) OR (campah > 0 & campdw > 0) OR (camphl > 0 & campor > 0) OR (camphl > 0 & campro > 0) OR  $(camph  $0 & campsf > 0$ ) OR$ (camphl > 0 & campdw > 0) OR  $(campor > 0 & campro > 0)$  OR (campor > 0 & campsf > 0) OR (campor > 0 & campdw > 0) OR  $(campro > 0 & campsf > 0)$  OR (campro > 0 & campdw > 0) OR  $(camps f > 0 & camp dw > 0)$ ) multi = 1. VARIABLE LABELS multi 'Attends multiple campuses'. EXECUTE.

SORT CASES BY  $id(A)$ .

SAVE OUTFILE='l:\Research Data\Student Information System\Raw Data files\Fall 2006\course activity 065E.sav' /COMPRESSED.

\*Merge course activity into demo file. **GET** 

FILE='l:\Research Data\Student Information System\Raw Data files\Fall 2006\Demo 065E.sav'.

MATCH FILES /FILE=\* *ITABLE='l:\Research Data\Student Information System\Raw Data files\Fall* 2006\course activity 065E.sav' /BY id. EXECUTE.

\*Create "FTIAC" variable.

\*\*\*\*Calculate FTIAC (First Time in Any College). Note the following: status refers to active

\*\*\*\*status in at least one course. 'admst' (Admit Status) refers to the student's self-reported

\*\*\*\*admission status, with FT being First Time in Any College. Previous Session (prevsess)

\*\*\*\*null indicates no prior registration at OCC. Highest degree obtained previously (prevdeg)

\*\*\*\*greater than 6 indicates high school graduate, GED, unknown, or hasn't graduated high

\*\*\*\*school. Transfer college (tcoll) variables indicate activity at other colleges, except those

\*\*\*\*indicated within the syntax which are Tech Prep programs at OCC. A credit program (crprog)

\*\*\*\* of Guest or High School Dual Enrollment eliminates a student from being considered as

\*\*\*\*first time in any college. Finally, presence of occdeg.1 (Previous OCC) degree) would indicate

\*\*\*\*attendance at OCC.

STRING ftiac (A2).

IF (status = 1 & admst = 'FT' & prevsess = ' ' & prevdeg > 6 & (tcoll.1 = '' |  $t$ coll. $1 =$ 

'TECH PREP BUSINESS INFORMATION SYST' I tcoll.1 ='TECH PREP DRAFTING'+

'/DESIGN' I tcoll.1 = 'TECH PREP EARLY CHILDHOOD DEVELOPME' I tcoll.1 ='TECH'+

' PREP HEALTH' | tcoll.1 = 'TECH PREP MEDICAL ASSISTING' | tcoll.1 = 'TECH'+

' PREP STUDENT-APPLICANT' I tcoll.1 = 'ADVANCED PLACEMENT EXAMINATION-CEEB'

I tcoll.1 ='COLLEGE ENTRANCE EXAMINATION BOARD') & tcoll.2 ='' & crprog  $\sim$ = 'GUE' & crprog  $\sim$ =

'HSG' & occdeg. $1 = '$ ') ftiac = 'Y'.

VARIABLE LABELS ftiac 'Calculated FTIAC' . EXECUTE .

SAVE OUTFILE='l:\Research Data\Student Information System\End of Session\Demo 065E.sav' /COMPRESSED.

# Foster, Gail M

From: Brennan, Eileen M Sent: Friday, January 05, 2007 12:19 AM To: Foster, Gail M Subject: RE: EOS syntax

The syntax is trying to get at students who can be counted. Registration status (regstat) of 'D' or Drop can result in a "grade" of withdrawn, so we need to keep those students. Without looking at the entire syntax, your second condition "does grade have to be >-1 or (if missing, regstat = A, or N)" is what you are trying to get at. Again, without looking at the entire piece, I'm thinking you might add parens -- SELECT IF((grde > -1or (MISSING(grde)) and (regstat = 'A' OR regstat 'N')).

From: Foster, Gail M Sent: Thu 1/4/2007 4:35 PM To: Brennan, Eileen M Subject: EOS syntax

Hi Eileen,

I i

I

I portion of the EOS syntax is not working. Just counting the (and )'s I can see one is missing; however-I'm not sure where. Does grade have to be  $(> -1)$  or missing) and regstat  $(=$  to A or N) or does grade have to be  $\geq -1$  or (if missing, regstat  $= A$ , or N). Are you just trying to get the D (I'm thinking Drop) out of the file? This file has no missing grades, start at "1" and 7626 students with a regstat of "D".

# \*Include students in Summer I (15 week grades concerns).

FILTER OFF.

USE ALL.

SELECT IF(grde  $> -1$ or (MISSING(grde) and (regstat  $= 'A'$  OR regstat 'N')).

**EXECUTE.** 

Gail M. Foster

Office of Institutional Research

I Oakland Community College

# 2900 Featherstone Road

Auburn Hills, MI 48326-2845

P: (248) 232-4525

F: (248) 232-4520

E: gmfoster@oaklandcc.edu

Website: http://infomart.oaklandcc.edu/ir/

*Institutional Research: Progress Through Knowledge* 

 $2.5 - 13.5$ 

ø

\*Include students in Summer I (15 week grades concerns). FILTER OFF. USE ALL. SELECT IF(grde > -1)or (MISSING(grde) and (regstat = 'A' OR regstat 'N') ). EXECUTE.

i .

Demo 034+ 035  $041$ 042 cred ah<br>Credito Registered Atl MISSING AN Demo 042E occdeg. 4  $andmo.4$ awdyr. 4 awdyr. 5 occdeg, 5 awd mo.s awdyr. 6 awd mo. 6 occdag.6 awd mo. 7 occdeg. 7 awdyr. 7 Campah Camp aw Camp h Camp or Campro Campst credra  $+\alpha$